Научно-Производственная Фирма «Крон Лтд»

# **ТЕРМИНАЛЬНЫЙ КОНТРОЛЛЕР «TK-380M3»**

## **РУКОВОДСТВО ПОЛЬЗОВАТЕЛЯ**

Винница, 2005

## СОДЕРЖАНИЕ

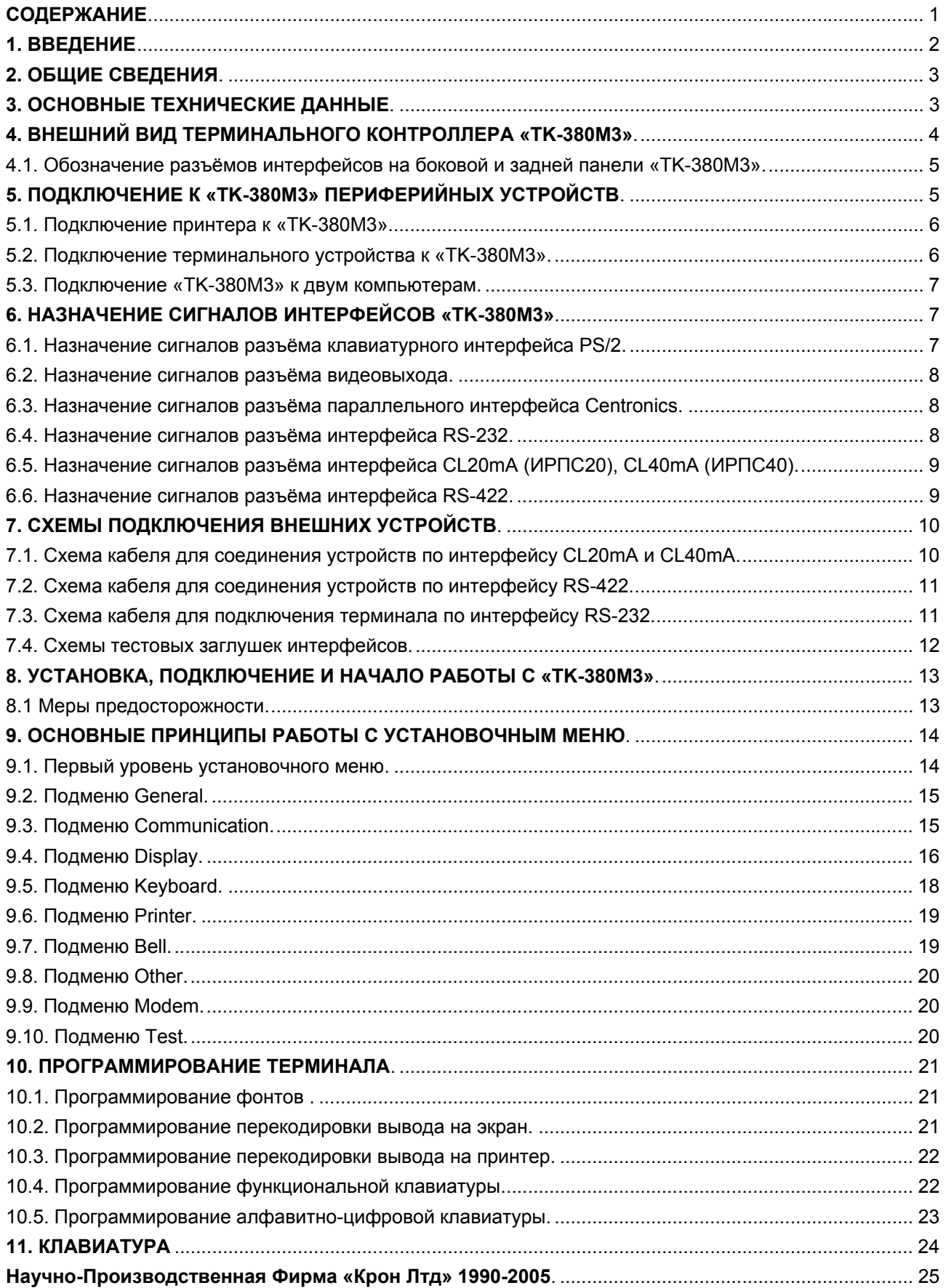

## **1. ВВЕДЕНИЕ**

Настоящее руководство пользователя (в дальнейшем - РП) предназначено для ознакомления с техническими характеристиками, изучения устройства и принципа работы терминального контроллера TK-380M3.

РП предназначено для эксплуатационного персонала и инженеров-проектировщиков автоматизированных систем управления.

## 2. ОБЩИЕ СВЕДЕНИЯ.

Терминальный контроллер «ТК-380М3», с подключёнными к нему стандартными монитором и клавиатурой, является алфавитно-цифровым (текстовым) терминалом, предназначенным для работы в многопользовательских системах.

В «ТК-380М3» реализованы системы команд эмуляторов консольного терминала наиболее популярных многопользовательских операционных систем архитектуры Intel, как ранних поколений: DR Multiuser DOS, SCO Unix, Micronetics, Standart MUMPS, MSM, PICK, так и современных: UNIX, Linux, Cache for Windows NT/2000. Благодаря этому в указанных системах не требуется никаких дополнительных настроек «ТК-380М3», практически все приложения выполняются на нём точно так же, как и на центральной консоли. Кроме того, предоставляемые функции программирования терминала позволяет пользователю самостоятельно настроить его на эмуляцию практически любого типа консоли с любым национальным кодовым набором.

## 3. ОСНОВНЫЕ ТЕХНИЧЕСКИЕ ДАННЫЕ.

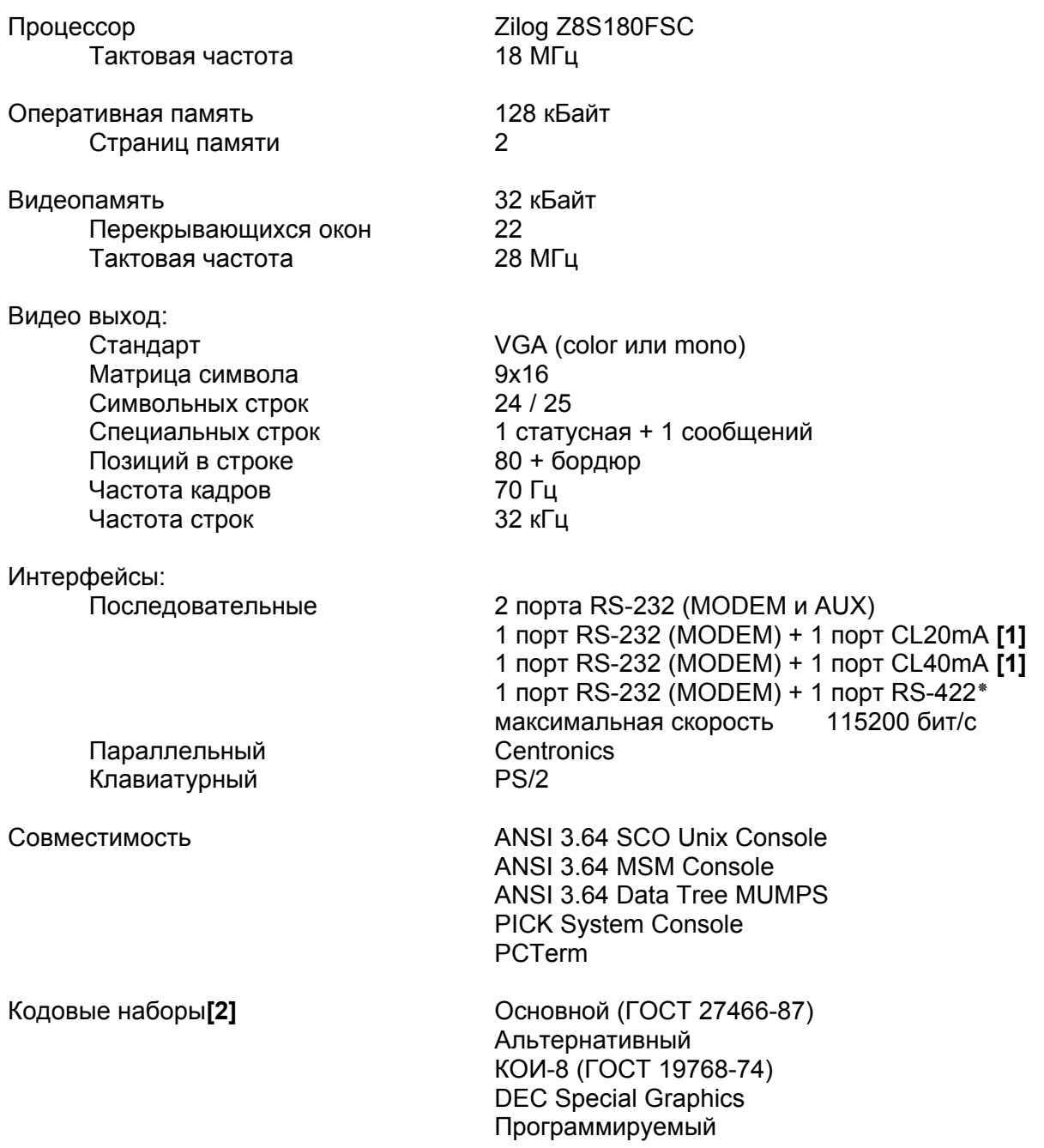

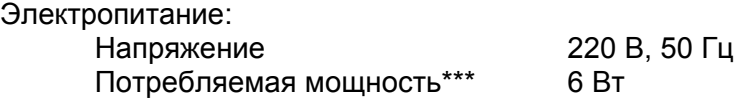

Габаритные размеры (блока управления) :

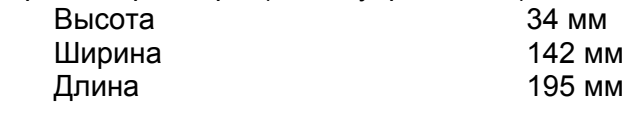

Вес: 0,7 кг.

**[1]** Один последовательный порт «TK-380M3» с интерфейсом RS-232 (AUX) по заказу может быть продублирован другим интерфейсом: CL20mA, CL40mA или RS-422.

Схемы приёмопередатчиков интерфейсов CL20, CL40 и RS-422 **оптогальванически изолированы** от остальной схемы «TK-380M3». Напряжение изоляции - **1000В.** Линии данных интерфейсов CL20, CL40, RS-422 и RS-232 «TK-380M3» **защищены** от наведенных высоковольтных импульсных помех напряжением до **2000В.**

 **[2]** Кодовые таблицы приведены в Приложении 3 (Таблицы 36-38) к данному руководству.

## **4. ВНЕШНИЙ ВИД ТЕРМИНАЛЬНОГО КОНТРОЛЛЕРА «TK-380M3».**

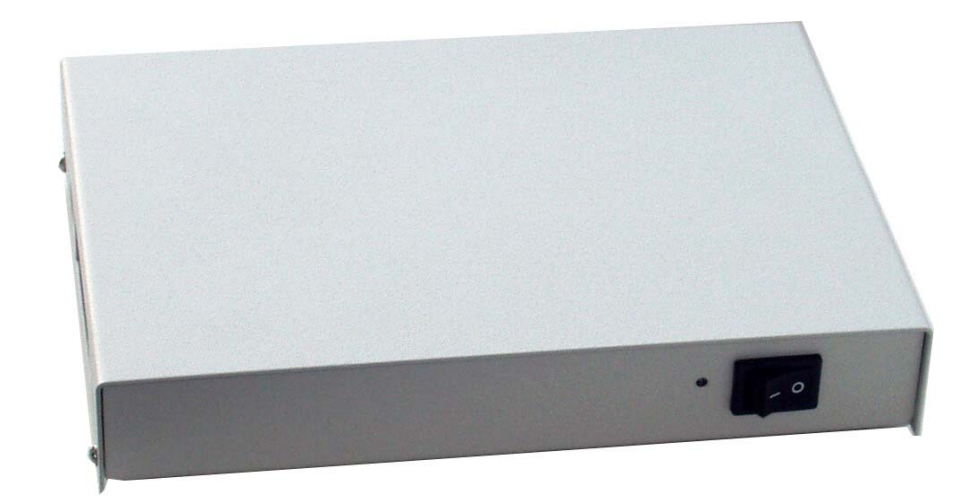

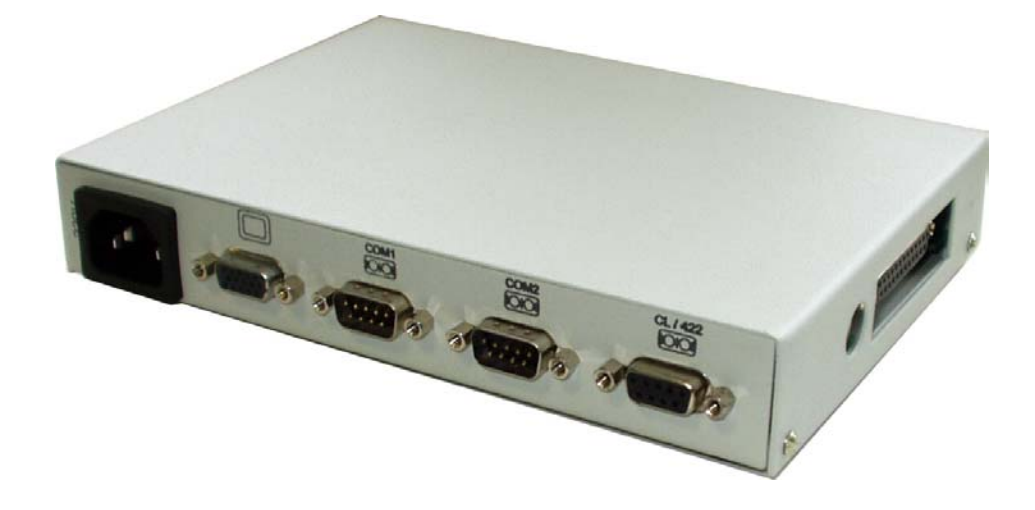

## **4.1. Обозначение разъёмов интерфейсов на боковой и задней панели «TK-380M3».**

Разъём для подключения клавиатуры типа PS/2 (окрашен в сиреневый цвет).

Параллельный порт (разъём типа DB-25F) для подключения устройств по интерфейсу Centronics (SPP).

Последовательный порт (разъём типа DB-9M, DB-9M) для подключения устройств по интерфейсу RS-232,CL20, CL40, RS-422.

Разъём типа DHR-15F для подключения VGA монитора.

## **5. ПОДКЛЮЧЕНИЕ К «TK-380M3» ПЕРИФЕРИЙНЫХ УСТРОЙСТВ.**

Терминал «TK-380M3» может работать с периферийными устройствами (компьютер, принтер, кассовый аппарат, разнообразные датчики), подключенными к каким-либо из коммуникационных портов:

- основной последовательный: MODEM (COM1) или CL20mA/CL40mA/RS-422;

- дополнительный последовательный: AUX (COM2);

- параллельный (Centronics, только для вывода из терминала).

При подключении через основной последовательный порт может быть использован один из трех типов интерфейсов:

> RS-232 - установка поля SetUp General -> Port -> Modem и кабель присоединен к разъему COM1;

> RS-422 - установка поля SetUp General -> Port -> Modem и кабель присоединен к разъему RS-422&CL;

ИРПС - установка поля SetUp General -> Port -> CL и кабель

присоединен к разъему RS-422&CL;

Для дополнительного последовательного порта используется единственный тип интерфейса – RS-232 (разъем COM2).

Принтер может быть подключен либо по интерфейсу CENTRONICS (разъем CENTRONICS) либо по RS-232 (разъем COM2).

При подключении устройств к последовательным линиям необходимо согласовать протоколы управления потоками данных со стороны терминала и со стороны внешнего устройства. Установка протокола со стороны терминала производится выбором параметров полей SetUp

> - Communication -> Protocol (Receive) - протокол управления потоком данных, поступающих на терминал с внешнего устройства.

> - Communication -> Protocol (Transmit) - протокол управления потоком данных, поступающих с терминала на внешнее устройство.

Может быть выбран один из протоколов:

- программный (Software Flow Control) Xon/Xoff;
- аппаратный (Hardware Flow Control) по линиям RTS и CTS;
- аппаратный (Hardware Flow Control) по линиям DTR и DSR (только для основного порта Modem).

Ниже рассматриваются наиболее часто применяемые способы подключения внешних устройств к терминалу.

 Esc-последовательности, управляющие переключением режимов обмена с внешними устройствами, приведены в Таблице 34.

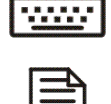

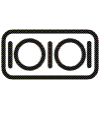

## **5.1. Подключение принтера к «TK-380M3».**

Через параллельный порт:

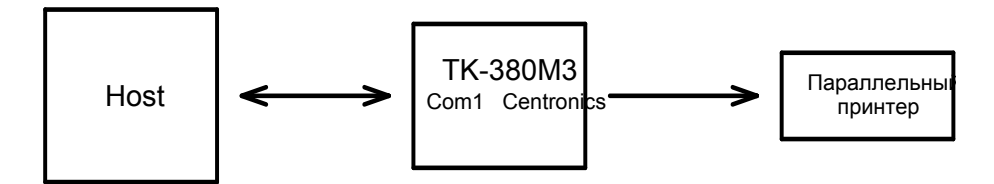

Через последовательный порт:

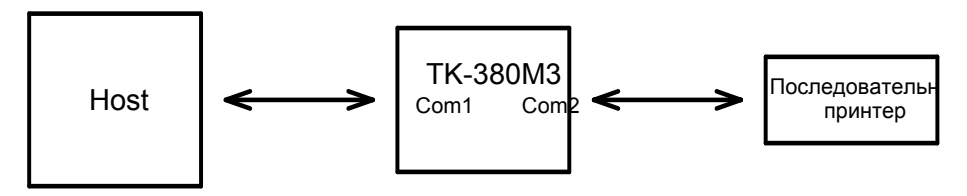

При этих способах подключения вывод данных на принтер может осуществляться одним из способов:

- печать копии экрана (Print Screen);
- печать текущей строки;
- автопечать (AutoPrint) данные передаются параллельно на экран терминала и (по завершению строки) на принтер;
- сквозная печать данные передаются на принтер, минуя экран.

В первых трех режимах печати вывод строки завершается управляющей последовательностью, выбранной в поле SetUp Printer -> End of Line.

В случае неготовности принтера в нижней строке экрана (строка сообщений) будет выведено:

PRINTER NOT READY: turn on-line or press <ESC> to abort

Если затем готовность принтера восстановится, то печать будет продолжена. Если же на клавиатуре будет нажата клавиша Esc, то весь дальнейший вывод будет игнорироваться, пока не поступит команда отмены печати.

В случае подключения принтера по последовательному интерфейсу RS-232, готовность принтера определяется, в зависимости от установленного протокола управления потоком на порту AUX, либо приходом символа Xoff при программном управлении потоком, либо изменением уровня сигнала CTS - при аппаратном.

## **5.2. Подключение терминального устройства к «TK-380M3».**

В качестве терминального устройства может использоваться компьютер, видеотерминал, кассовый аппарат или другое устройство, способное как принимать, так и передавать данные.

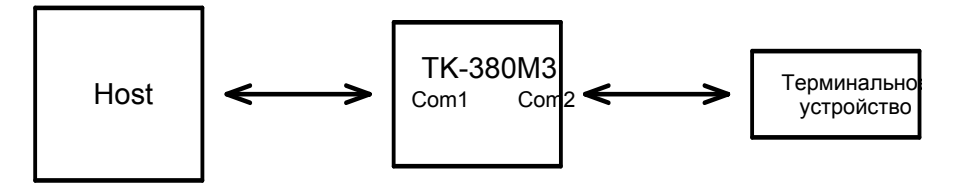

В этом случае при включении режима сквозного обмена (см. DtmMC в Табл. 34) данные передаются с хоста на терминальное устройство и обратно, минуя экран терминала.

Следует иметь в виду, что при включении режима сквозного обмена клавиатура НЕ блокируется, и вводимые с нее данные передаются в порт MODEM. Это дает возможность оператору вмешиваться в процесс обмена. Если же необходимо предотвратить такое вмешательство - следует использовать команду блокировки клавиатуры (см. SM в Табл. 33). ЗАМЕЧАНИЕ: Если при таком способе подключения необходимо, чтобы видеотерминал

 обрабатывал сигналы управления потоком (^S/^Q) от терминального устройства, следует установить в поле SetUp Printer -> Interface значение Serial. В противном случае эти символы будут передаваться на Host и должны обрабатываться им.

## **5.3. Подключение «TK-380M3» к двум компьютерам.**

Терминал K-380M3 можно использовать в двухсеансном режиме для одновременной работы с двумя компьютерами:

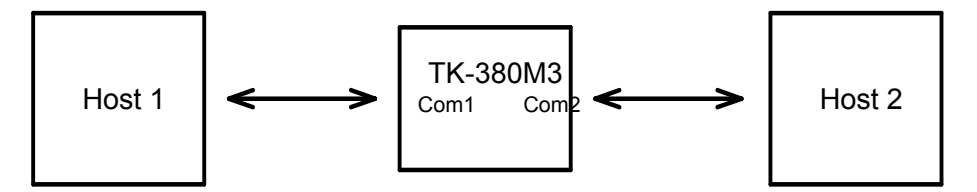

В этом случае в поле SetUp General -> Dual session следует установить тот тип терминала, который должен эмулироваться на порту AUX (COM2).

При этом видеостраница 0 будет привязана к сеансу, открытому на порту MODEM (COM1), а видеостраница 1 - к сеансу на порту AUX (COM2). Циклическое переключение сеансов производится нажатием клавиши Scroll Lock.

## **6. НАЗНАЧЕНИЕ СИГНАЛОВ ИНТЕРФЕЙСОВ «TK-380M3».**

## **6.1. Назначение сигналов разъёма клавиатурного интерфейса PS/2.**

Расположение и назначение сигналов клавиатурного интерфейса PS/2 на контактах разъема MDN-6FR приведено в таблице 1.

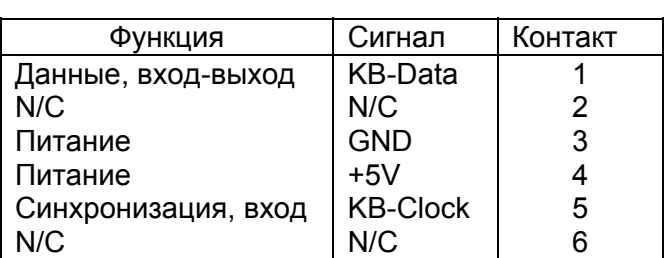

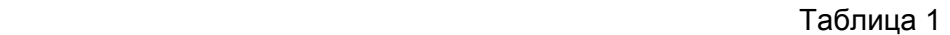

### **6.2. Назначение сигналов разъёма видеовыхода.**

Расположение и назначение сигналов разъёма DHR-15F (розетка) видеовыхода приведены в таблице 2.

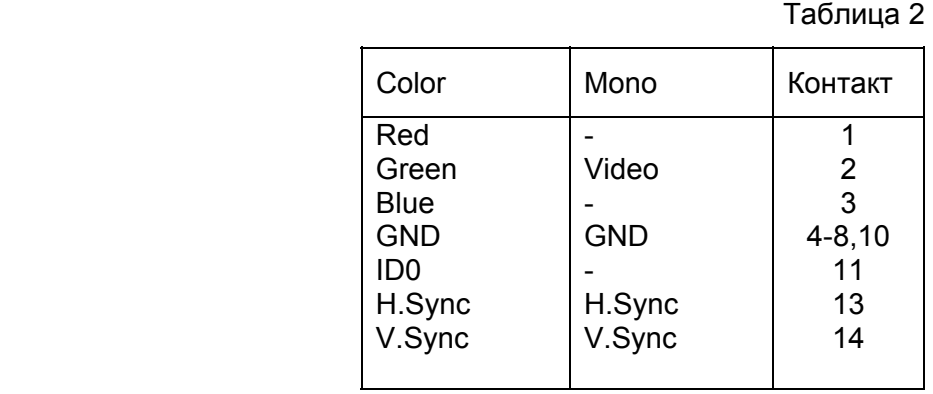

### **6.3. Назначение сигналов разъёма параллельного интерфейса Centronics.**

Расположение и назначение сигналов параллельного порта на контактах разъема DB-25F приведены в таблице 3.

Стандартный параллельный порт, обеспечивает однонаправленный параллельный вывод данных с программным управлением потоком обмена. Таблица 3

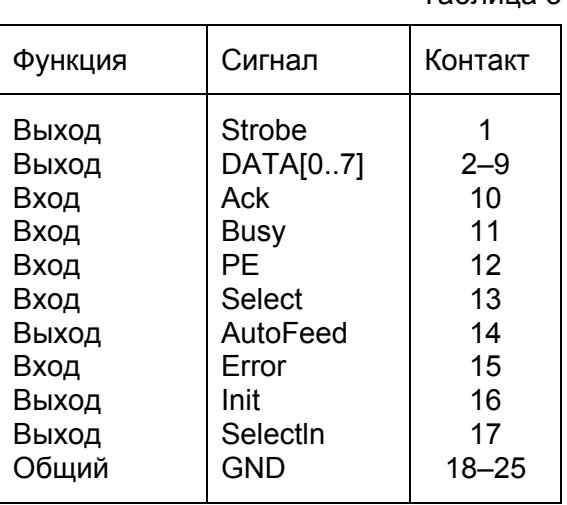

## **6.4. Назначение сигналов разъёма интерфейса RS-232.**

Расположение и назначение сигналов интерфейса RS-232 на контактах разъема DB-9M (вилка) для каждого канала приведено в таблице 4.  $T$ аблица  $\Lambda$ 

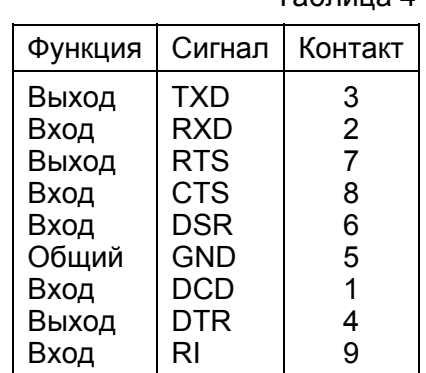

Интерфейс RS232 допускает соединение устройств на расстояние до 20м со скоростью 115200бит/с.

## **6.5. Назначение сигналов разъёма интерфейса CL20mA (ИРПС20), CL40mA (ИРПС40).**

Расположение и назначение сигналов интерфейса CL20mA и CL40mA на контактах разъема DB-9F(розетка) приведено в таблице 5.

 «ТK-380M3» может комплектоваться интерфейсом CL20mA или CL40mA, в зависимости от требований заказчика.

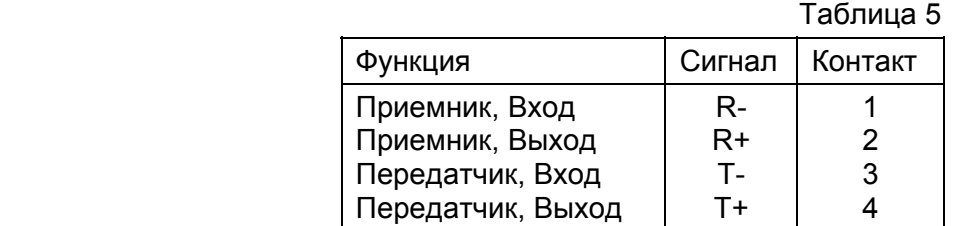

Интерфейс CL20mA обеспечивает ток 20mA и реализован по схеме с **АКТИВНЫМ ПЕРЕДАТЧИКОМ (T)** и **ПАССИВНЫМ ПРИЕМНИКОМ (R).** Подключение по **4-проводному** кабелю обеспечивает дуплексный обмен данными на расстоянии до 900 метров (на скорости 115200 бит/с).

Интерфейс CL40mA обеспечивает ток 40mA и реализован по схеме с **АКТИВНЫМ ПЕРЕДАТЧИКОМ (T)** и **ПАССИВНЫМ ПРИЕМНИКОМ (R).** Подключение по **4-проводному** кабелю обеспечивает дуплексный обмен данными на расстоянии до 3000 метров (на скорости 115200 бит/с).

### **6.6. Назначение сигналов разъёма интерфейса RS-422.**

Расположение и назначение сигналов интерфейса RS-422 на контактах разъема DB-9F(розетка) приведено в таблице 6.

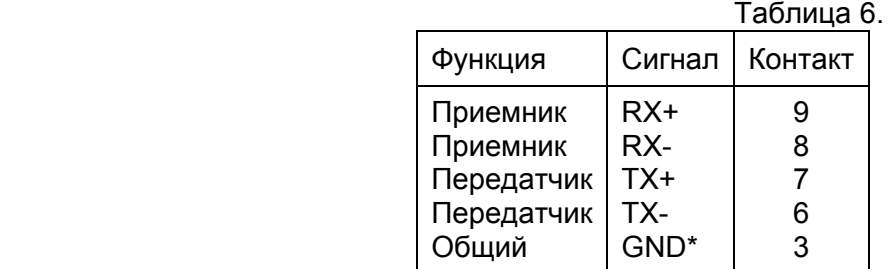

**ПРИМЕЧАНИЕ.** Сигнал **«GND\*»** (контакт 3) является общим потенциалом гальванически изолированного приемо-передатчика RS485 и **не связан** с общим потенциалом интерфейса RS-232.

Интерфейс RS-422 использует симметричную линию связи и обеспечивает дуплексный обмен данными на расстоянии до 1200 метров (на скорости 115200 бит/с).

Интерфейс RS-422 обеспечивает хорошее подавление помех общего вида за счет использования "витой пары" в качестве линии связи.

Каждый передатчик может быть нагружен на несколько (до 10) приемников, что обеспечивает возможность одновременного обмена с несколькими устройствами.

## **7. СХЕМЫ ПОДКЛЮЧЕНИЯ ВНЕШНИХ УСТРОЙСТВ.**

## **7.1. Схема кабеля для соединения устройств по интерфейсу CL20mA и CL40mA.**

Кабель (витая пара) для подключения терминала к многоканальному адаптеру «A8CL20 R3» по интерфейсу CL20mA.

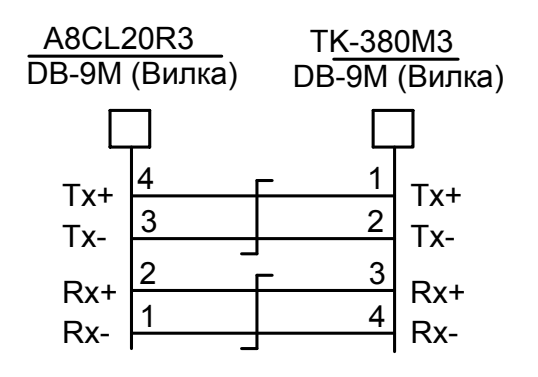

Кабель (витая пара) для подключения терминала 8CL40 PCI ES128 R1 по интерфейсу CL40mA.

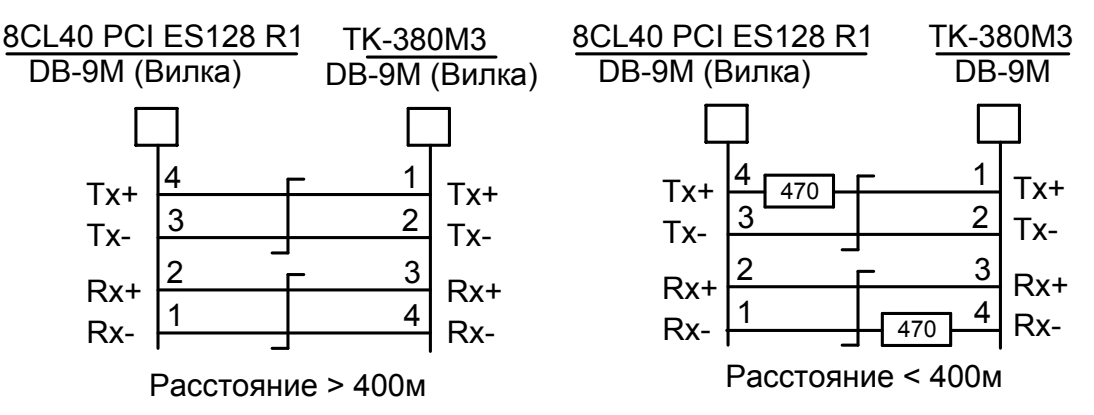

**ПРИМЕЧАНИЕ.** Интерфейс CL40mA целесообразно применять для обмена с периферийным оборудованием, удаленным от терминала на расстояние более 400м. Если же необходимо подключение к более короткой линии - возможна перегрузка по току приемника интерфейса CL40mA. В такой ситуации необходимо дополнительно распаять на выходе передатчика резистор 470 Ом для погашения избыточного тока. Распайку резистора производить непосредственно в корпусе разъема кабеля.

Безошибочная передача данных возможна только если кабель, соединяющий два устройства, выполнен в виде двух витых пар проводов.

**ОЧЕНЬ ВАЖНО:** каждая витая пара проводов должна соединять передатчик с одной стороны и приемник с противоположной стороны.

**НЕЛЬЗЯ** соединять передатчик и приемник проводами из разных витых пар, так как это приведет к значительному ухудшению качества передачи.

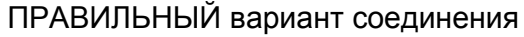

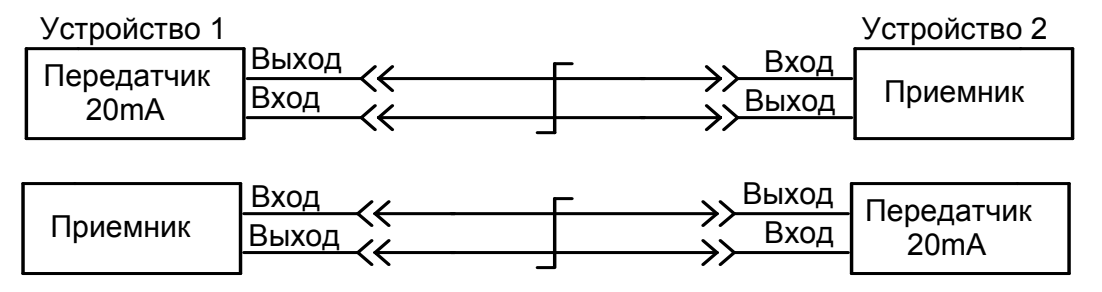

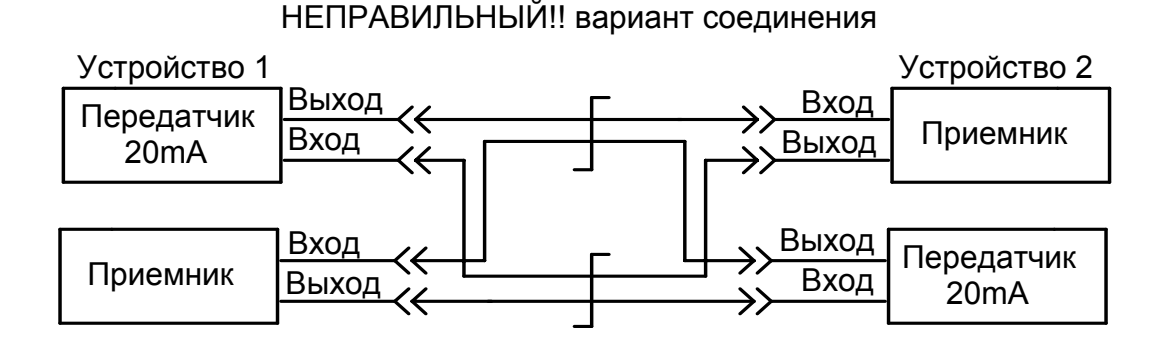

## **7.2. Схема кабеля для соединения устройств по интерфейсу RS-422.**

Кабель (витая пара) для подключения терминала к многоканальному адаптеру «KRON 8RS422.V6» по интерфейсу RS-422.

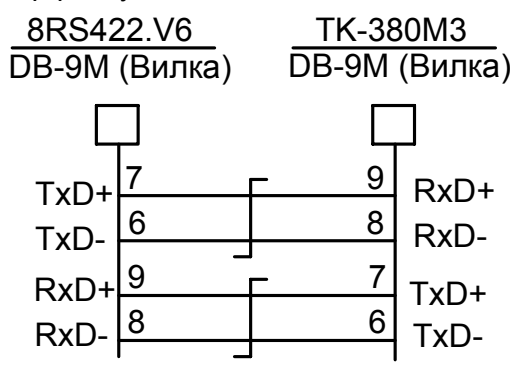

## **7.3. Схема кабеля для подключения терминала по интерфейсу RS-232.**

 «Нуль-модемный» кабель для подключения терминала к COM-порту компьютера по интерфейсу RS-232.

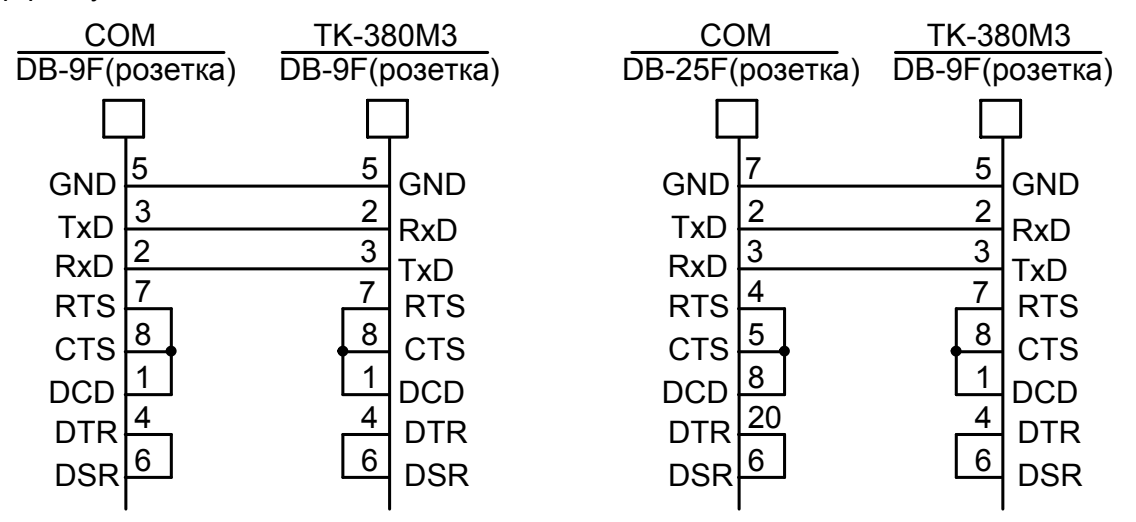

 «Полномодемный» кабель для подключения терминала к COM-порту компьютера по интерфейсу RS-232.

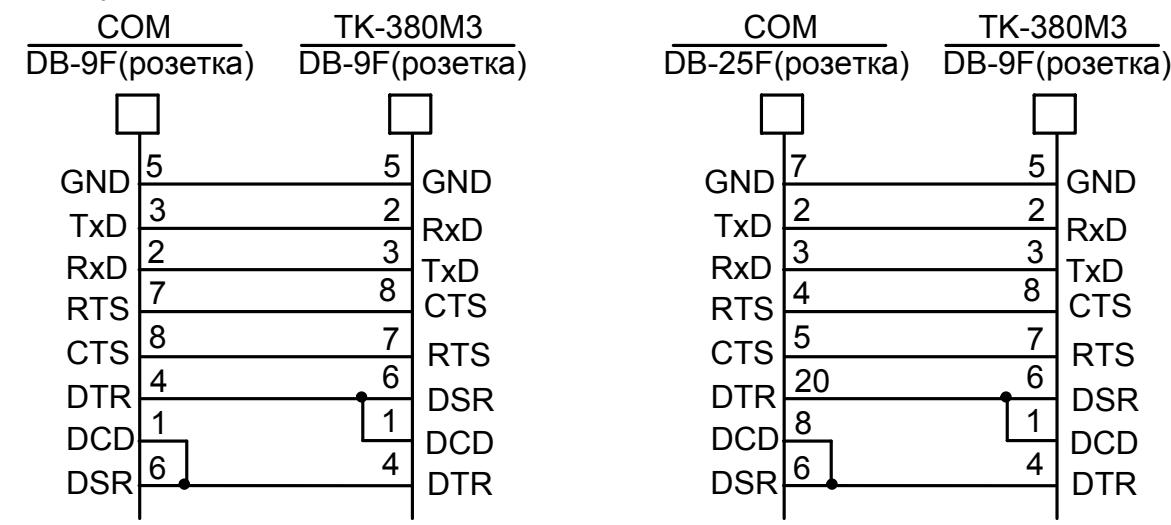

**7.4. Схемы тестовых заглушек интерфейсов.** 

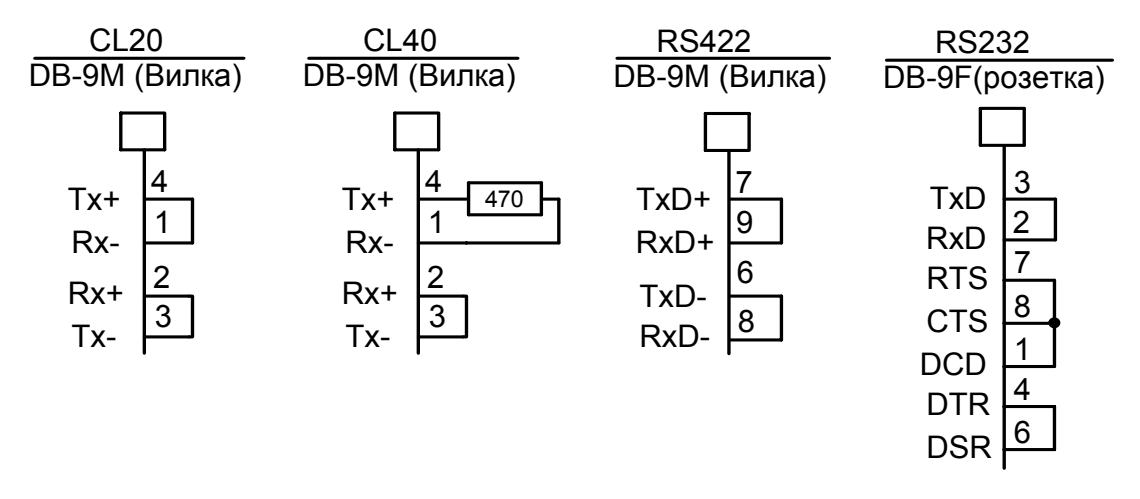

Подробнее о тестировании интерфейсов описано в пункте 9.10.

## **8. УСТАНОВКА, ПОДКЛЮЧЕНИЕ И НАЧАЛО РАБОТЫ С «TK-380M3».**

- Распакуйте «TK-380M3» и установите его на ровной, твёрдой поверхности.

 - Обратите внимание, чтобы«TK-380M3» не находилось очень близко к отопительным приборам.

 - Установите монитор таким образом, чтобы экран находился на уровне глаз пользователя. Допускается установка монитора непосредственно на корпус «TK-380M3».

Подключите к разъёмам на боковой панели «TK-380M3» клавиатуру и принтер, к разъёму на задней панели монитора.

 - Подключите кабель последовательного интерфейса к одному из разъёмов на задней панели «TK-380M3».

 - Посредством сетевых шнуров (сетевых адаптеров) подключите к сети питания монитор, принтер, другие периферийные устройства.

- Посредством сетевого шнура подключите к сети питания «TK-380M3».

 - Сетевые розетки и кабели разместите таким образом, чтобы они не создавали препятствий окружающим, не могли быть случайно задеты и повреждены.

 - Включите «TK-380M3», нажав клавишу выключателя на передней панели устройства.

### **8.1 Меры предосторожности.**

1. Сетевой шнур питания должен быть не хуже H05VV-F, 3G, 0,75 мм.

 2. Розетка питания для подключения «TK-380M3» должна быть исправна, и иметь надёжный контакт заземления.

 3. Допускается подключение «TK-380M3» к сети питания с параметрами: ~ 220 В (с предельными отклонениями от минус 33 до плюс 22 В), 50 (± 1) Гц.

 4. Перед профилактическим обслуживанием (перед снятием крышки корпуса) устройства убедитесь, что сетевой шнур отключен от сети питания.

5. КАТЕГОРИЧЕСКИ ЗАПРЕЩАЕТСЯ:

- эксплуатировать «TK-380M3» и подключенные к нему устройства **без общего контура защитного заземления**;

- **подключать и отключать интерфейсные кабели**, соединяющие «TK-380M3» с внешними устройствами, **если вилки их сетевых шнуров не вынуты из розеток сети ~220 В**. **Это может привести к выходу из строя интерфейсных цепей всех устройств:** при нарушении целостности контура защитного заземления между устройствами, включёнными в сеть ~220 В и соединённых интерфейсными кабелями, возникает разность потенциалов, достигающая 110 вольт.

 6. Не допускается эксплуатация «TK-380M3» в условиях повышенной влажности (более 95%) и при температуре выше 40ºС.

 7. После транспортировки или хранения «TK-380M3» в условиях повышенной влажности или пониженной температуры нельзя включать его в сеть раньше, чем через 2 часа нахождения в нормальных условиях.

## **9. ОСНОВНЫЕ ПРИНЦИПЫ РАБОТЫ С УСТАНОВОЧНЫМ МЕНЮ.**

Вход в установочное меню терминала производится по одновременному нажатию клавиш Alt+PrintScreen. Перемещение по полям меню производится с помощью клавиш «стрелка вниз» и «стрелка вверх».

Поля первого уровня меню указывают наименования подменю второго уровня, переход в которые осуществляется нажатием клавиши «Enter».

Выход из нижнего уровня на верхний - по клавише «Esc».

Поля меню второго уровня представляют изменяемые опции настройки терминала. Выбор альтернативной опции - по нажатию клавиши «Пробел» или «Enter».

### **9.1. Первый уровень установочного меню.**

На этом уровне имеются следующие поля:

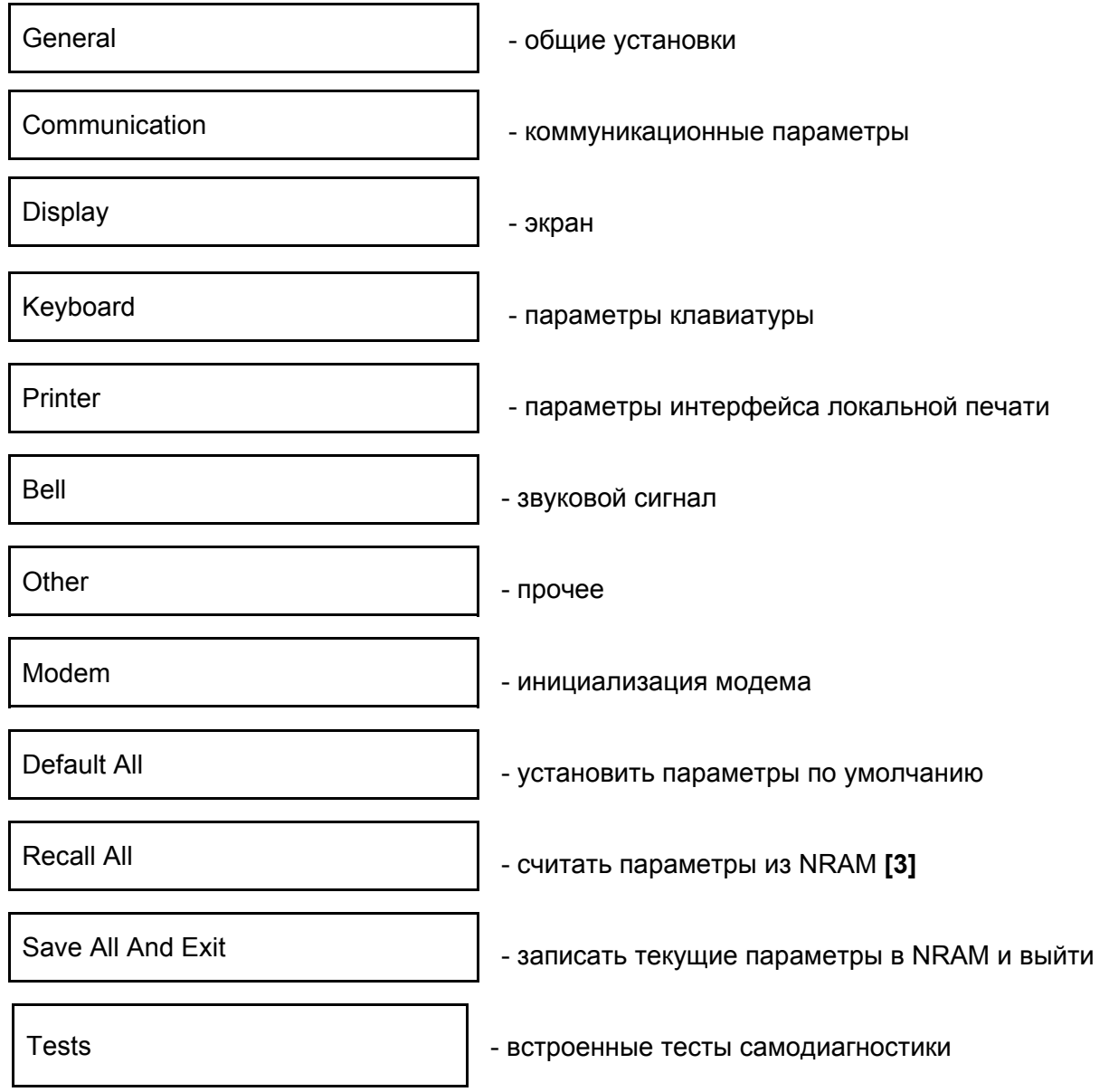

**[3]** NRAM - (Non-volatile RAM) это энергонезависимая память, в которой запомненные параметры сохраняются после выключения питания терминала. При последующем включении эти параметры автоматически считываются из NRAM.

## **9.2. Подменю General.**

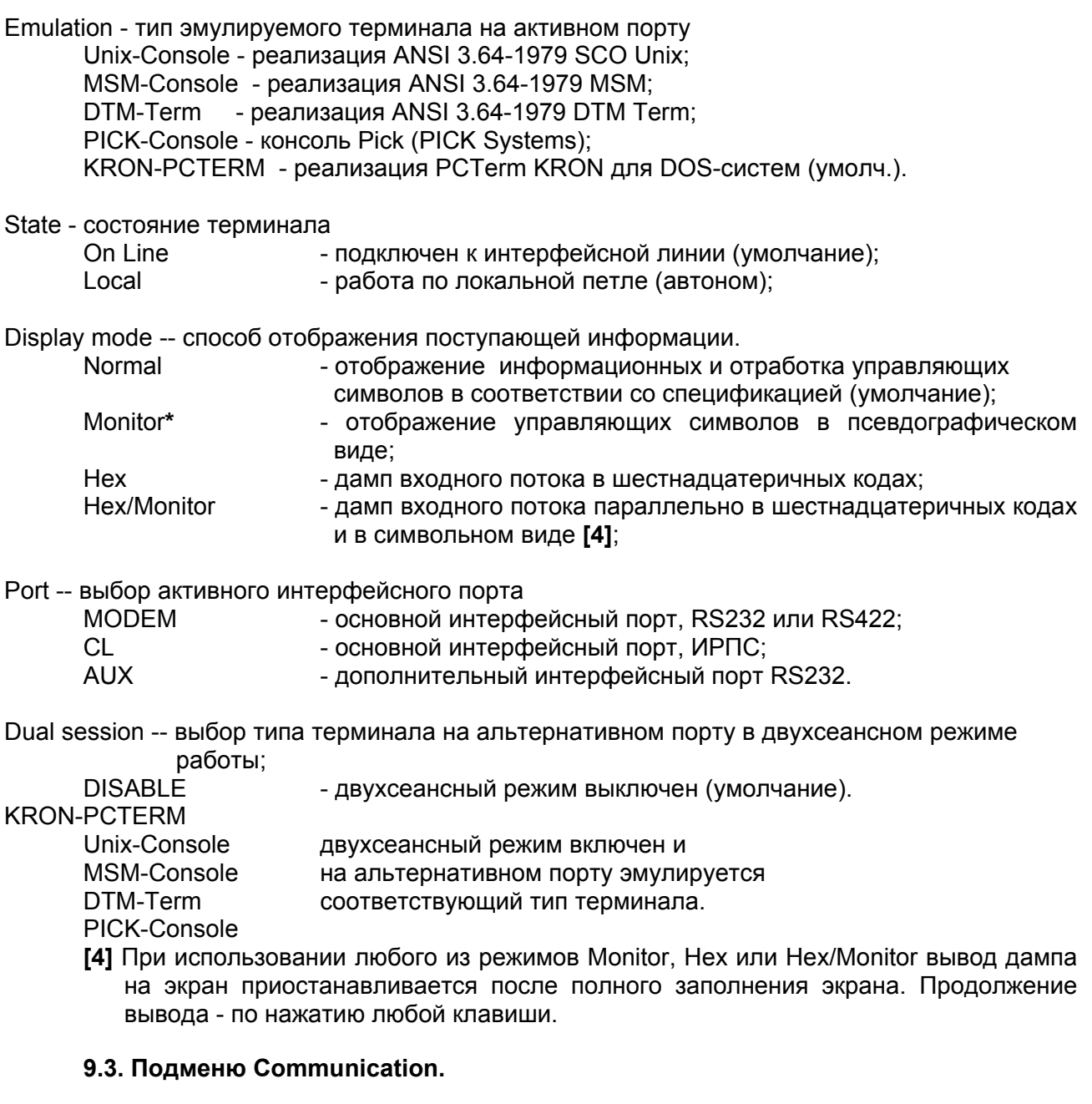

Это подменю разделено на две половины: правая (Modem Port) определяет параметры основного интерфейсного порта COM1, а левая (AUX Port) – дополн - го COM2. Baud Rate --- скорость обмена данными через коммуникационные порты, бит/с

 1200 2400 4800 9600 19200 38400 (умолчание) 57600 115200

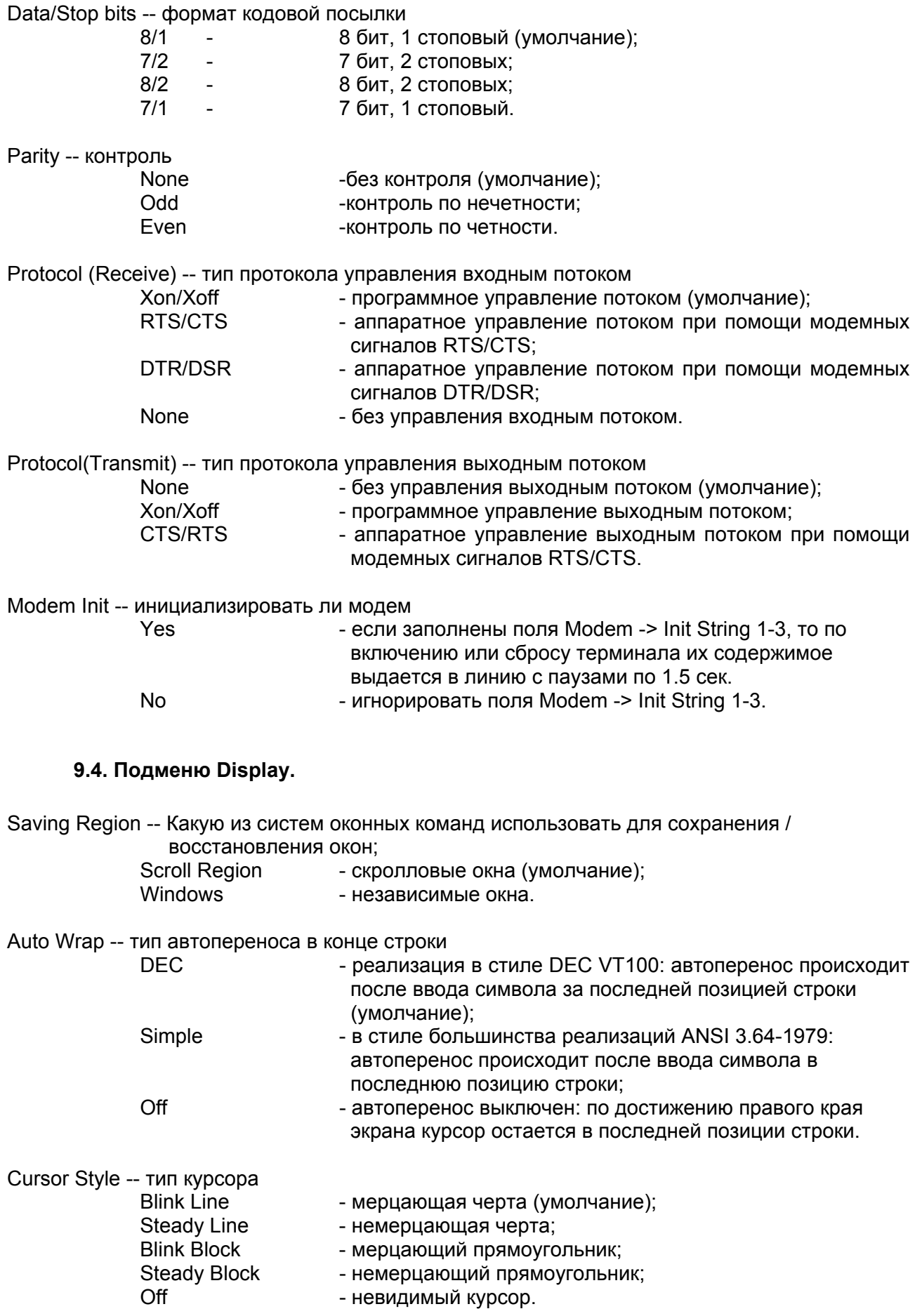

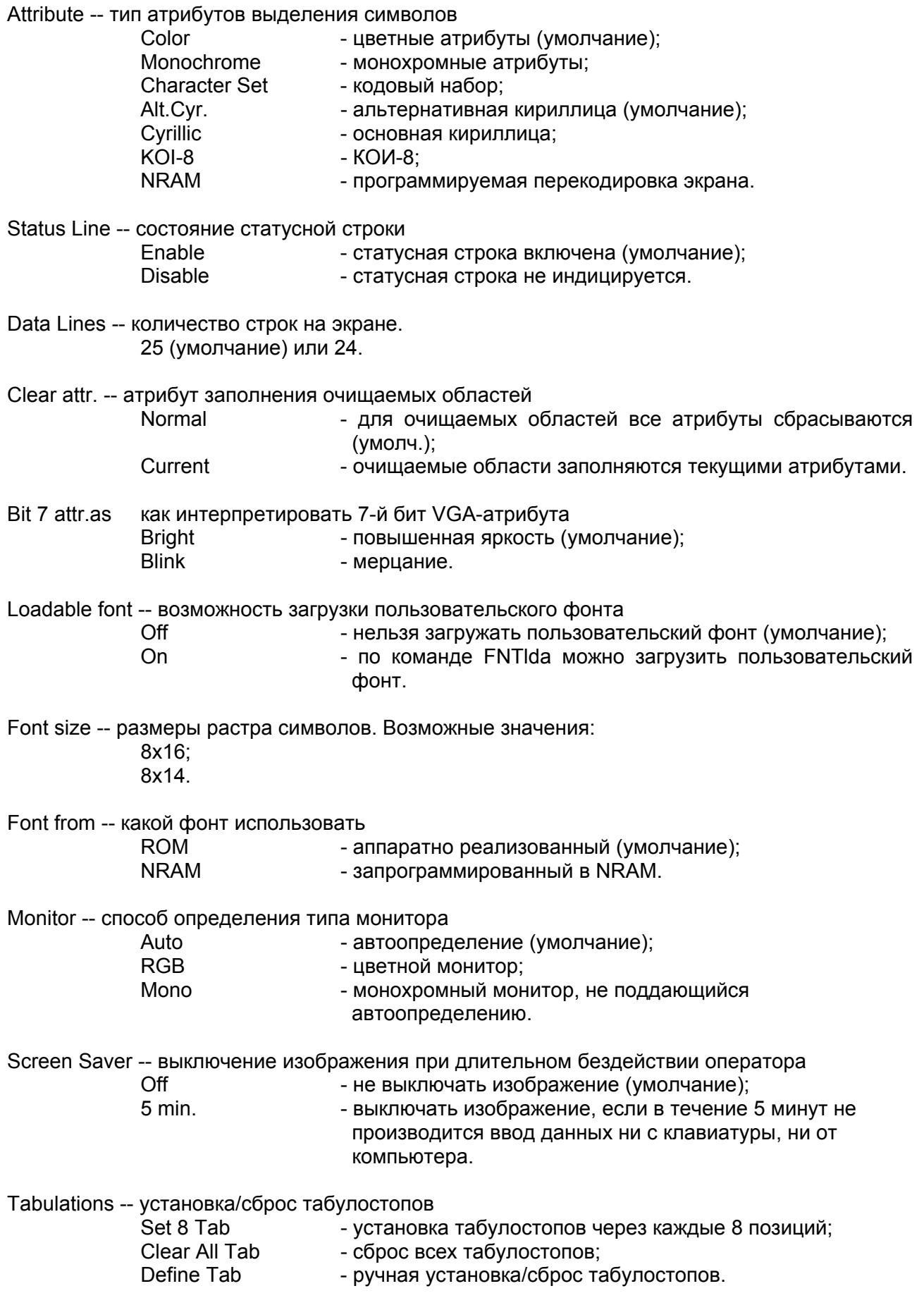

В таблице 7 приведены рекомендации по установке значений некоторых полей данного подменю в различных операционных средах.

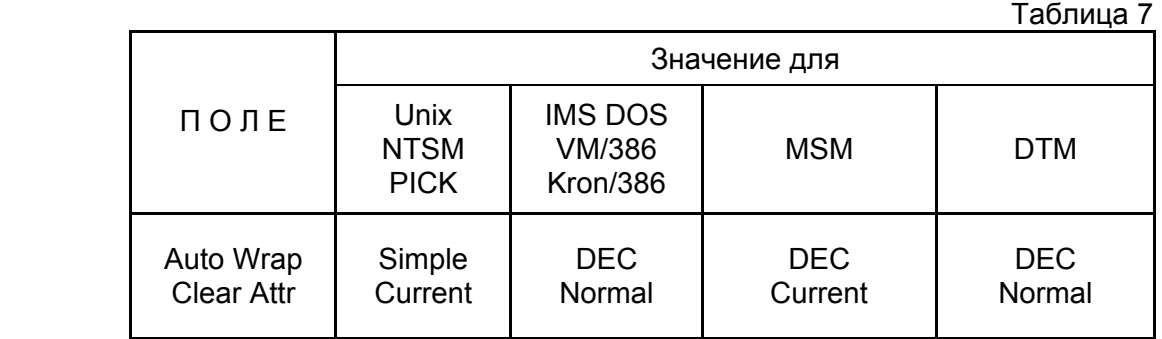

### **9.5. Подменю Keyboard.**

Repeat. -- частота автоповтора

2.0 - 30.0 - символов в секунду.

Delay. -- период времени, по истечении которого нажатая клавиша начнет генерировать свой код в режиме автоповтора.

- 0.25 1.00 секунды.
- Prim.Kbd. -- первичный национальный тип клавиатуры

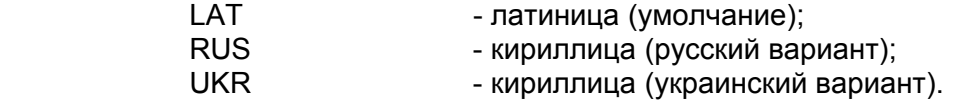

Nation.Kbd. -- раскладка вторичной национальной клавиатуры

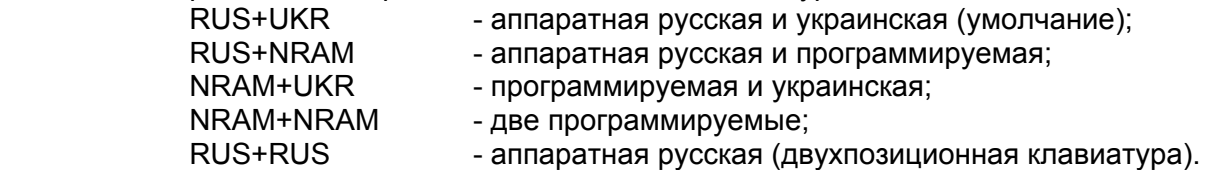

Lang.Switch -- выбор переключателя алфавитов.

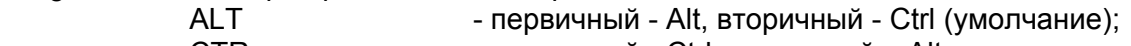

CTR **- первичный - Ctrl, вторичный – Alt.** 

**ПРИМЕЧАНИЕ.** В режиме двухпозиционной клавиатуры вторичная клавиша переключения не действует.

Lang.Indicator -- чем индицируется выбранный алфавит:

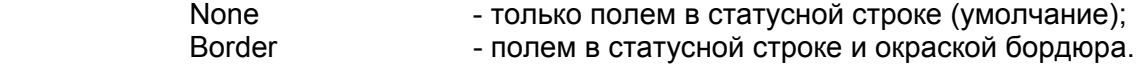

CR -- код, генерируемый при нажатии клавиши Enter CR - шестнадцатеричное 0xD (умолчание);

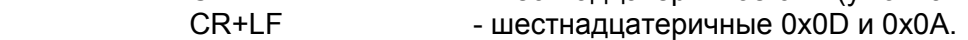

 $\Box$  -- код, генерируемый при нажатии клавиши Backspace

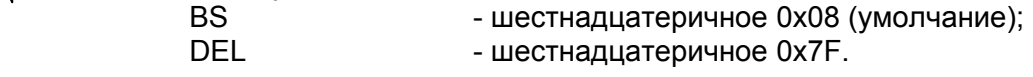

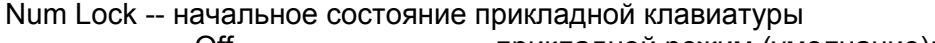

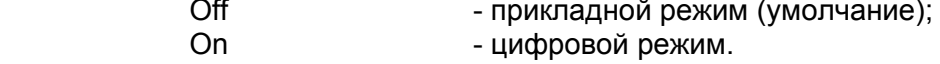

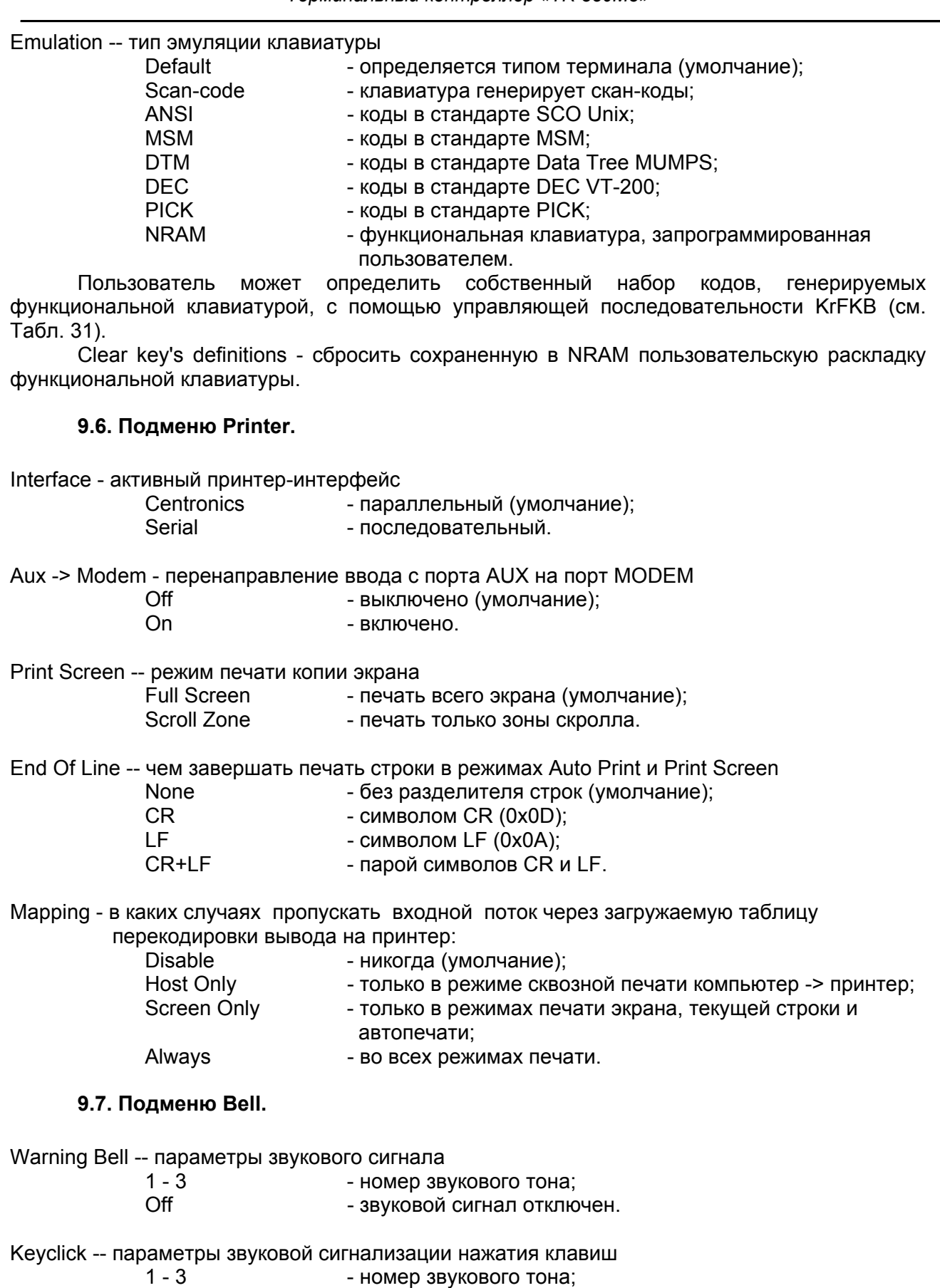

Off - звуковая сигнализация нажатия клавиш отключена.

## 9.8. Подменю Other.

Clear TestPq -- при каких условиях сбрасывается начальная тестовая страница.

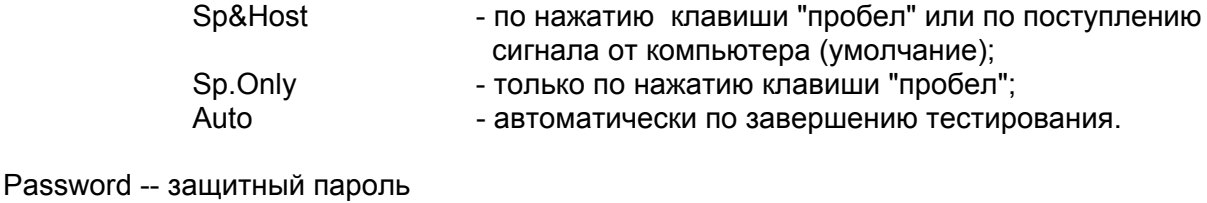

**Disable** - запрос пароля запрещен (умолчание); Setup Only - запрос пароля при входе в SetUp; Power On Only - запрос пароля при включении терминала; Always - запрос пароля при входе в SetUp и включении.

## Define Password -- ввод пароля

Вводится пароль, содержащий до 16 алфавитно-цифровых символов. Регистр символов не анализируется. Пароль вводится два раза (проверка правильности ввода). Завершение ввода - Enter.

### 9.9. Подменю Modem.

Init String 1 -- первая инициализирующая последовательность;

Init String 2 -- вторая инициализирующая последовательность;

Init String 3 -- третья инициализирующая последовательность;

Каждая из инициализирующих последовательностей может содержать до 15 алфавитно-цифровых символов. Инициализация модема производится, если заполнена хотя бы одна строка инициализации и значение поля SetUp Communications -> Modem Init имеет значение Yes.

## 9.10. Подменю Test.

Данное подменю используется для тестирования аппаратуры дисплея в автономном режиме. Встроенные тесты проверяют: оперативную память (RAM), энергонезависимую память (FLASH), клавиатуру, интерфейсные порты (основной, дополнительный, принтерный, токовой петли), динамик, процессор, видео. Для тестирования интерфейсных портов необходимо подключать к ним специальные заглушки, схемы которых приведены в Разделе 2 этого документа. Тестирование порта принтера производится только изготовителем.

Установка значения On в поле теста включает выбранный подтест в цикл проверки. При установке значения On в поле Cyclic Test тестирование будет производиться в цикле. Запуск теста производится выбором поля Start Test. При этом в строке Cyclic Test будет строках подтестов - количество индицироваться количество проходов теста, а в обнаруженных ошибок (если ошибки были).

Рекомендуется всегда включать подтест Video. После тестирования терминал необходимо пересбросить.

## **10. ПРОГРАММИРОВАНИЕ ТЕРМИНАЛА.**

Предоставляемые функции программирования позволяют загрузить и запомнить в NRAM собственные фонты пользователя, таблицу перекодировки вывода на экран и принтер, и раскладку клавиатуры.

В комплект программного обеспечения, поставляемого с терминалом, входит программа, осуществляющая все эти функции (fntlda.с) и набор нескольких демонстрационных фонтов и таблиц, в частности, для загрузки кодового набора КОИ-8-r, принятого в качестве стандарта для Unix-систем.

## **10.1. Программирование фонтов .**

В качестве загружаемого может быть использован любой стандартный фонт для VGA 8x16. Загрузка осуществляется с помощью команды FNTlda (см. Табл. 30). Формат команды: ESC P фонт где фонт - 4К-байтный массив фонта VGA 8x16 При этом в поле SetUp Display - > Loadable font должно быть установлено значение On. Как правило, при использовании пользовательского фонта нет необходимости в использовании аппаратных или загружаемых таблиц перекодировки вывода на экран.

Для отключения перекодировки установите в поле Display -> Character Set значение Alt.Cyr. Если загруженный фонт должен в дальнейшем активизироваться при каждом включении терминала, следует запомнить его в NRAM. Для этого установите в поле SetUp Display -> Font from значение NRAM и выполните операцию Save All & Exit. Если в процессе работы возникнет необходимость вернуться к аппаратно поддерживаемому фонту - это может быть выполнено либо установкой в поле SetUp Display -> Font from значения ROM, либо командой FNTclr (Табл. 30). Учтите, что в действительности запомнена, может быть только правая (восьмибитная) часть фонта, а левая (7-битная) всегда считается соответствующей стандартному набору ASCII. Поэтому в случае необходимости изменения начертания символов ASCII будет необходимо загружать фонт по интерфейсу после каждого включения терминала.

При загрузке фонта с расположением псевдографических символов, отличающимся от стандарта PC/AT, возможна ситуация, когда в качестве разделителя полей статусной строки будет использоваться символ, непригодный для этой цели. В таком случае возможно определить произвольный символ разделителя полей с помощью команды StDLM (Табл. 30). Данное определение также сохраняется в NRAM после выполнения операции Save All & Exit.

## **10.2. Программирование перекодировки вывода на экран.**

Если Вас устраивает начертание аппаратно поддерживаемого набора, но есть необходимость изменить расположение символов в кодовой таблице, то вместо загрузки фонта можно использовать собственную таблицу перекодировки вывода на экран. Загрузка выполняется командой FNTmap в формате: ESC l 8 таблица, где таблица - 256-байтный массив, элементы которого определяют перекодировку по отношению к альтернативному кирилличному набору. Например, если Вам требуется, чтобы при получении кода 128 на экран выводился символ 'Й' (код 137), то значением 128-го байта массива (начиная с 0) должно быть 137.

Если загруженная таблица должна активизироваться при каждом включении терминала, установите в поле Display -> Character Set значение NRAM и выполните операцию Save All & Exit. Программно можно переключать таблицы перекодировки с помощью команды DecFNT (Табл. 30).

## 10.3. Программирование перекодировки вывода на принтер.

Если приэкранный принтер имеет кодовую таблицу, отличающуюся от кодовой таблицы, выбранной для экрана, то это вызовет определенные проблемы при выводе на этот принтер. В терминале «ТК-380М3» предусмотрены средства, позволяющие избежать этих проблем путем перекодирования потока данных, выводимых на принтер, в соответствии с загружаемой пользователем (и запоминаемой в NRAM) таблицей.

Загрузка таблицы перекодировки выполняется командой PRTmap в формате: ESC I р таблица, где таблица - 128-байтный массив, элементы которого определяют перекодировку символов, входящих в правую (8-битовую) половину кодовой таблицы (7-битные символы не перекодируются). Например, если Вам требуется, чтобы при получении кода 128 на принтер выводился символ с кодом 176, то значением 0-го байта массива должно быть 176. Установкой поля SetUp Printer -> Mapping можно выбрать, в каком из режимов печати будет подключаться загруженная таблица перекодировки: Host Only - только в режиме сквозной печати Screen Only - только в режимах печати экрана, текущей строки и автопечати Always при любом выводе на приэкранный принтер Disable - не использовать таблицу перекодировки . Эти поля SetUp также можно устанавливать по команде от компьютера: **FSCIP**<sub>n</sub>

где  $n = 0$  - Disable

- 1 Host Only
- 2 Screen Only
- 3 Always

При выполнении операции Save All and Exit таблица перекодировки запоминается в NRAM и затем будет активизирована при последующих включениях терминала.

## 10.4. Программирование функциональной клавиатуры.

Система команд терминала предоставляет пользователю возможность изменить кодовые посылки функциональных клавиш, приведенных в Табл. 31, с помощью команды КгЕКВ (Табл. 31). Максимальное количество символов, которое может генерироваться нажатием одной функциональной клавиши = 5. Строка параметров данной команды имеет вид: ns b1 b2 ... bn где ns - количество переопределяемых данной командой клавиш + 0x20 bi - блок параметров, определяющий новое значение i-ой функциональной клавиши в формате: id m xx1 ... xxm где id - идентификатор клавиши (Табл. 31) m - символ от '1' до '5', определяющий длину генерируемой кодовой посылки ххі - і-ый генерируемый код в виде двух шестнадцатеричных цифр Если необходимо, чтобы перепрограммированные функциональные клавиши активизировались каждый раз по включению терминала, то после выполнения данной команды необходимо установить в поле SetUp Keyboard -> Emulation значение NRAM и выполнить операцию Save All & Exit. Очистка переопределения в NRAM выполняется командой FKBclr (Табл. 31) или выбором поля SetUp Keyboard -> Clear key's definition. Кроме того, можно переключать аппаратный и пользовательский наборы функциональных клавиш парой команд FKBrom/FKBram или установкой поля SetUp Keyboard -> Emulation. В целях совместимости с системой команд SCO Unix консоли предоставляется альтернативный метод программирования функциональной клавиатуры. позволяющий изменить коды клавиш F1 - F10 - команда ScoFKB (Табл. 31) в формате:

ESC Q Fn 'string' где Fn - идентификатор перепрограммируемой клавиши, представляемый символом 0 для F1; 1 - для F2; ... 9 - для F10. string - строка новой последовательности для клавиши. Может содержать до 5 символов ASCII. При необходимости запрограммировать управляющий код указание '<sup>^</sup>' перед символом определяет, что от его кода будет вычитаться код символа «пробел». Например, для включения в последовательность символа ESC указывается '^;'. " - ограничители строки новой последовательности для клавиши. Могут быть любыми символами, не входящими в string.

## **10.5. Программирование алфавитно-цифровой клавиатуры.**

 Если Вы запрограммировали нестандартный фонт или таблицу перекодировки вывода на экран, то для того, чтобы клавиатура выдавала коды в соответствии с новым символьным набором, может понадобиться изменить и раскладку алфавитно-цифровых клавиш. Аппаратно поддерживается три клавиатурных раскладки : - ASCII (LAT) - Русская (RUS) - Украинская (UKR) Программно может быть переопределена одна или обе из RUS и UKR. Для переопределения набора RUS используется команда KrKBR, а UKR - KrKBU (Табл. 31). В качестве параметра любой из этих команд передается массив из 94-х байт, содержащий таблицу переопределения. Порядок элементов таблицы: 0-25 - коды алфавитных клавиш в верхнем регистре : QWERTYUIOPASDFGHJKLZXCVBNM 26-51 - коды алфавитных клавиш в нижнем регистре : qwertyuiopasdfghjklzxcvbnm 52-63 - коды цифровых клавиш верхнего ряда : 0123456789-= 64-75 - коды спецсимволов верхнего ряда : )!@#\$%^&\*(\_+ 76-84 - коды прочих спецсимволов нижнего регистра : [];'`\,./ 85-93 - коды прочих спецсимволов верхнего регистра :

{}:"~|<>?

Переключение между аппаратно поддерживаемыми наборами (RUS и UKR) и загруженными вместо них программными (NRAM) может осуществляться либо изменением поля SetUp Keyboard -> NationKbd., либо командой KrNKB (Табл. 31)

## **11. КЛАВИАТУРА.**

В терминале «ТK-380M3» используется клавиатура стандарта IBM PC AT. Ряд ее служебных клавиш имеют специальное значение:

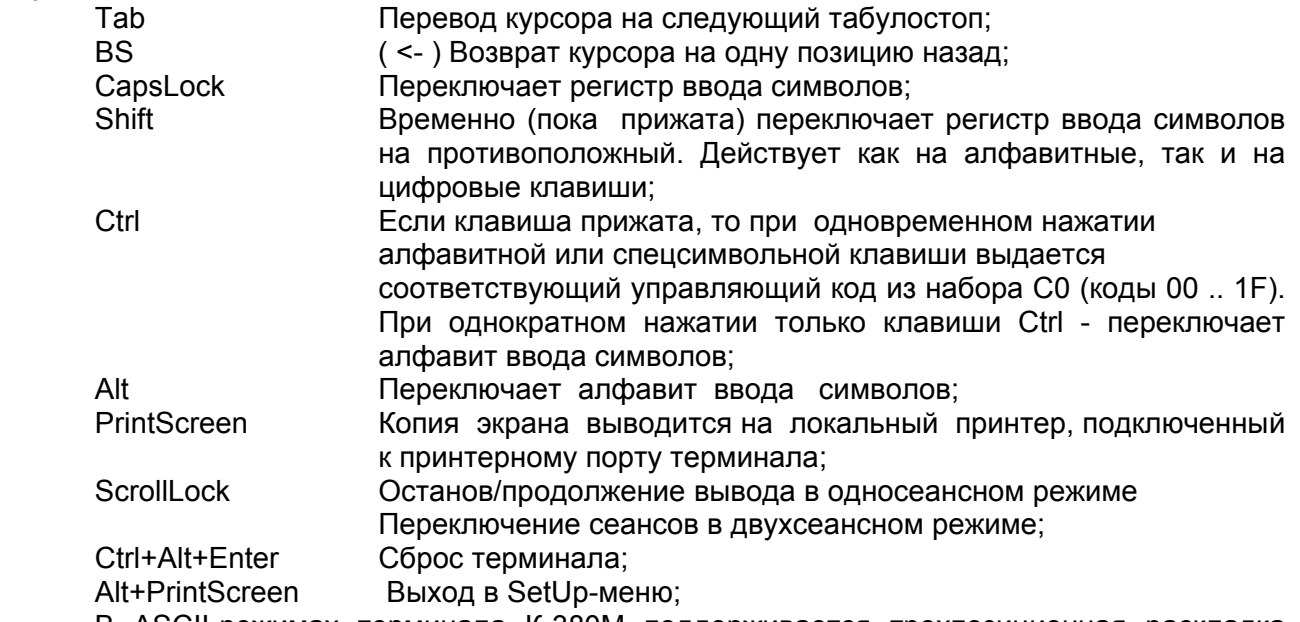

В ASCII-режимах терминала К-380M поддерживается трехпозиционная раскладка клавиатуры: один алфавит определяется как первичный (активизируется по включению или сбросу), и еще два - как вторичные (активизируются нажатием специальных клавиш).

Обычно в качестве первичного алфавита выбирается латиница (LAT), а в качестве вторичных - два национальных (например, RUS и UKR).

Для переключения алфавитов используются спецклавиши Alt и Ctrl. При этом одна из них (первичная) производит переключение между первичным и активным вторичным алфавитом, а другая (вторичная) - переключение активного вторичного алфавита.

Выбор первичной клавиши-переключателя осуществляется значением поля SetUp Keyboard -> Lang.Switch.

ПРИМЕЧАНИЕ. Установкой значения RUS+RUS в поле SetUp Keyboard -> Nation.Kbd

производится преобразование кьдвухпозиционному типу клавиатуры

 (обычно - LAT/RUS). Вторичная клавиша-переключатель в этом случае не действует.

## **Научно-Производственная Фирма «Крон Лтд» 1990-2005.**

Изготовитель оставляет за собой право вносить изменения в конструкцию, электрическую схему и программное обеспечение, улучшающие характеристики изделия.

## http**://www.kron.com.ua**

## e-mail**: com@kron.com.ua techsupport@kron.com.ua softsupport@kron.com.ua**

тел./факс**: (0432) 43-71-60, 43-90-83.** 

Адрес для обычной почты**: а/я 3181, 21027, г. Винница, Украина.** 

Адрес для курьерской почты**: НПФ «Крон Лтд», ул. 600-летия, 25, 21027, г. Винница, Украина.**